# B3a in Yin Yang eTwinning

Made with  $\blacktriangledown$ 

[ETWINNING PETROUPOLI18](https://padlet.com/etwpetroupoli) DEC 10, 2020 06:00AM

## UNESCO WORLD HERITAGE SITES IN CHINA

#### Mνημεία

<https://padlet.com/lancelot24847/Chinaheritage>

photocollage <https://www.photocollage.com/>

<https://spark.adobe.com/>

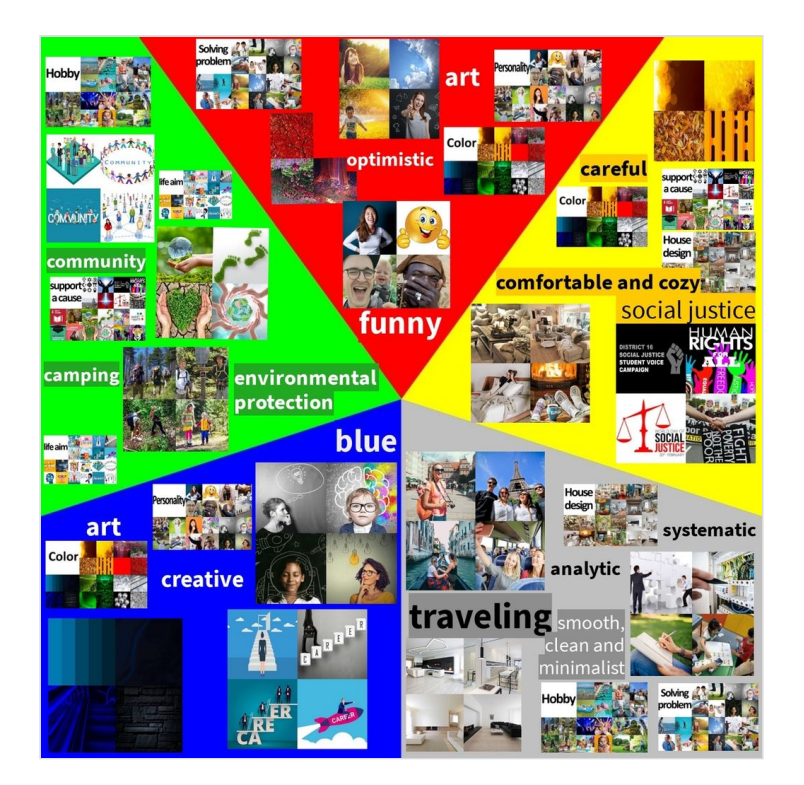

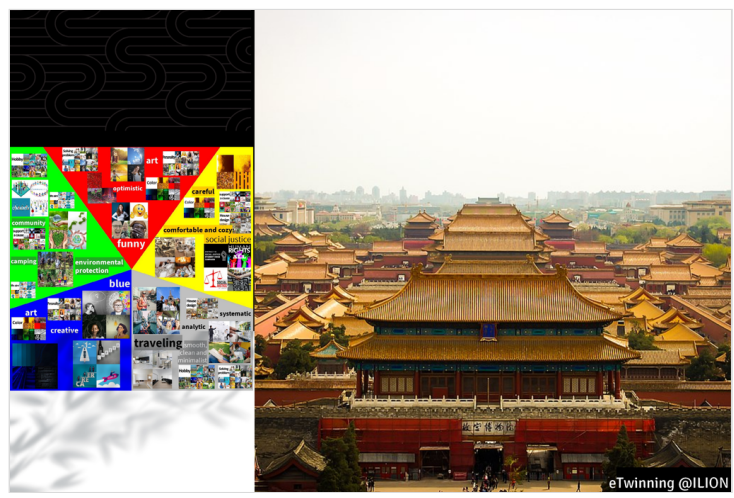

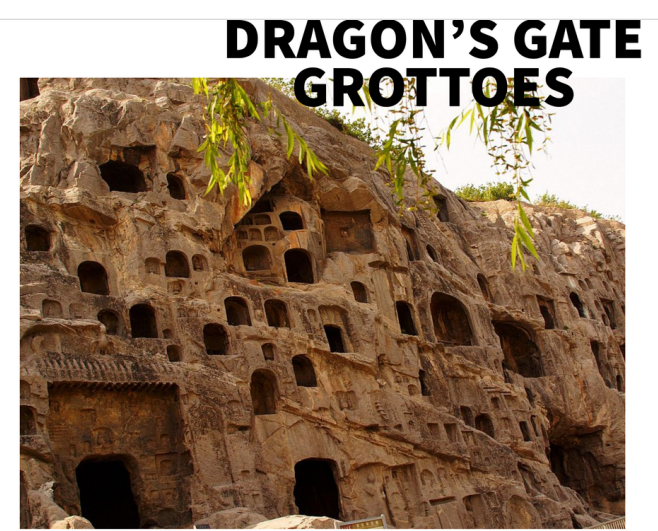

# COMFUCIOUS<br>TEMPLE

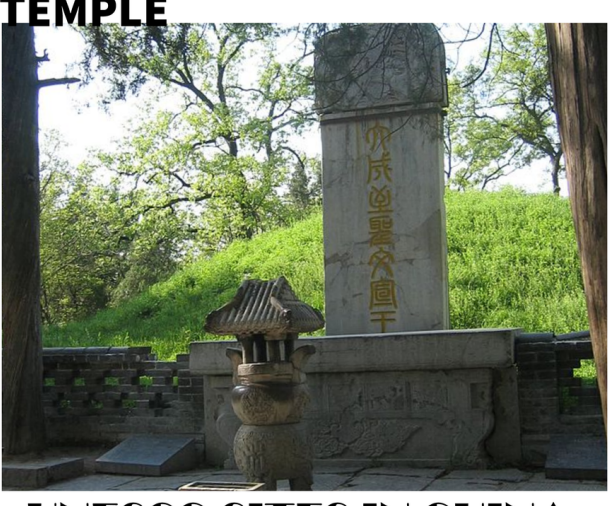

**UNESCO SITES IN CHINA** 

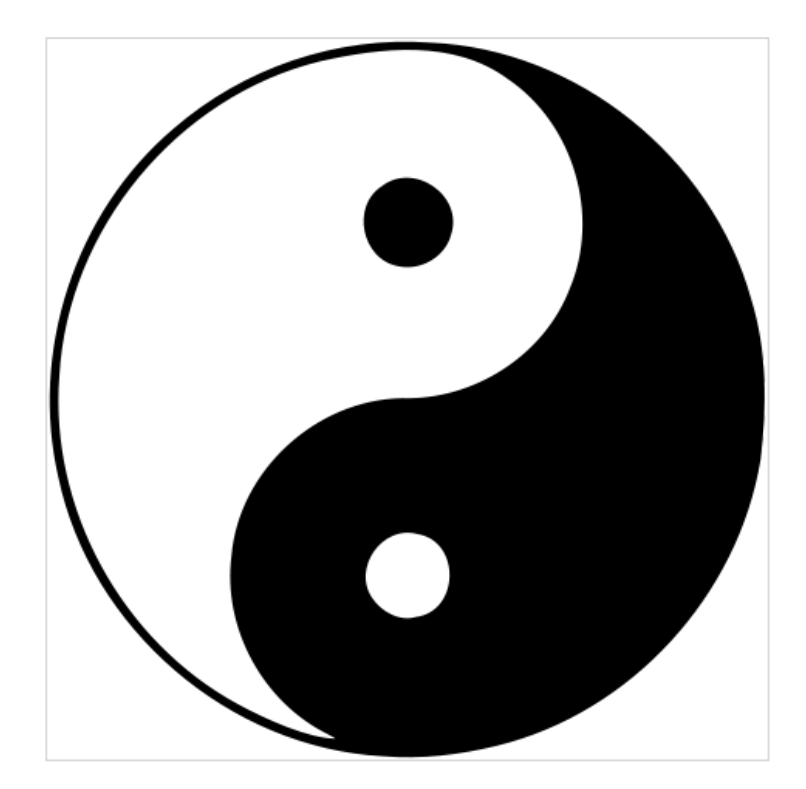

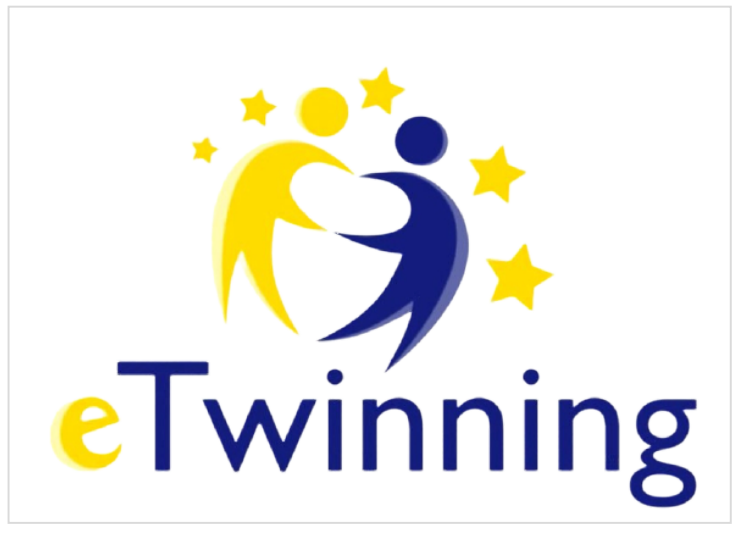

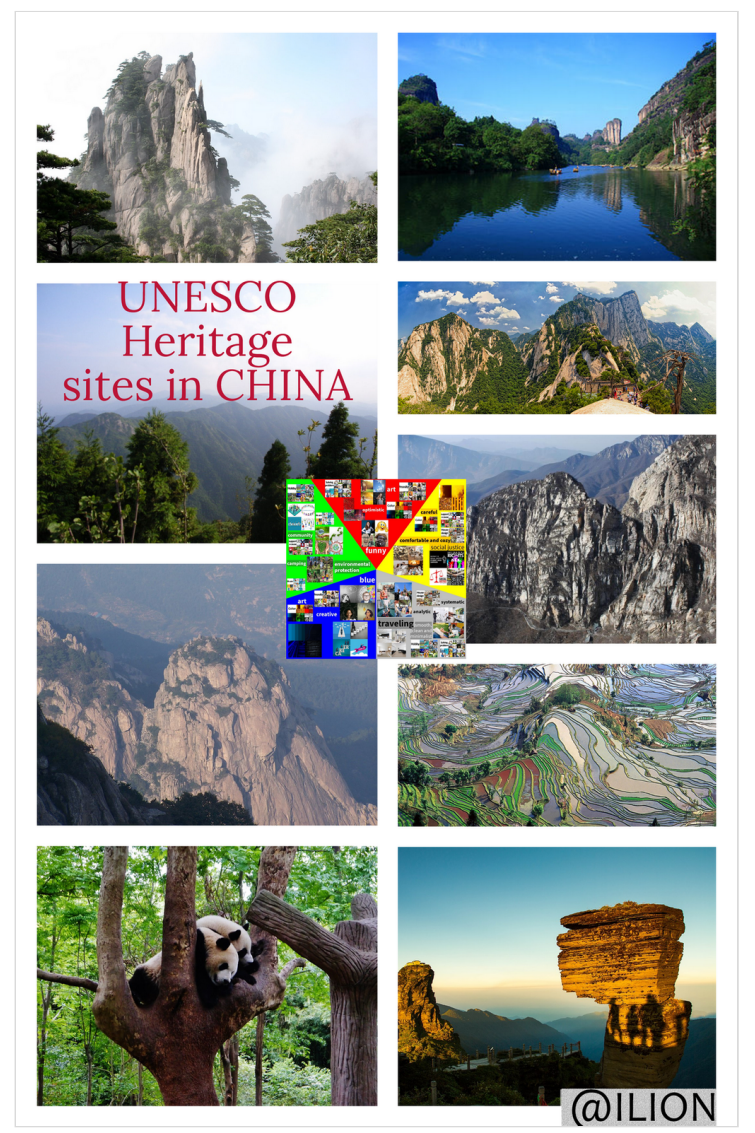

## 22 April 2021

### κινεζική γλώσσα

https://jamboard.google.com/d/10tUJ9N\_7FApa-[5ObdbBDXUew-S91Vwh0JZcqGlZ7dx8/edit?usp=sharing](https://jamboard.google.com/d/10tUJ9N_7FApa-5ObdbBDXUew-S91Vwh0JZcqGlZ7dx8/edit?usp=sharing)

# **COLORS**

1vSJmomZzT-Szqd7P1u5n11EEX8pYJeZG2y-neAcdoilj4FzH CE%B1%CF%83%CE%B9%CE%BA%CE%AC\_%CF%87%CF%81%C ntion/how-humans-see-in-color

#### **colors**

COLORS https://docs.google.com/presentation/d/e/2PACX-1vSJmomZzT-Szqd7P1u5n11EEX8pYJeZG2yneAcdoilj4FzHROh8ySs8RWNCTpaLQ/pub? start=false&loop=false&delayms=3000

https://www.aao.org/eye-he... GOOGLE DOCS

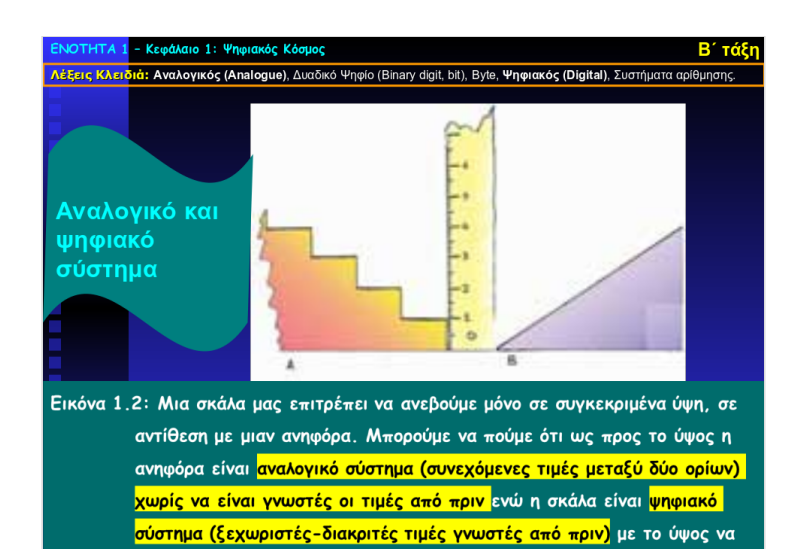

**[Β\\_1\\_Ψηφιακός Κόσμος](https://padlet-uploads.storage.googleapis.com/316676934/2ac6dc3e12fe84ffb4473e783b89c35b/__1________________.ppt)**

είναι αυτό που έχει κάθε σκαλοπάτι

Powerpoint presentation PADLET DRIVE

#### RGB

<https://www.coolgenerator.com/rgb-color-generator>

### Europe Day

#### Δημιουργία poster

Θα φτιάξετε ένα πόστερ για την ημέρα της Ευρώπης (9 Μαΐου) και τα 16α γενέθλια του eTwinning (eTwinning Day)

To poster θα πρέπει να έχει το λογότυπο του eTwinning (κατεβάστε το από την εικόνα που θα βρείτε παρακάτω)

Tα εργαλεία που θα χρησιμοποιήσετε είναι <https://www.postermywall.com/>

ή <https://www.photocollage.com/> ή συννεφόλεξα σε <https://wordart.com/> Θα ανεβάσετε τα πόστερ στο πάντλετ σε αυτήν την στήλη

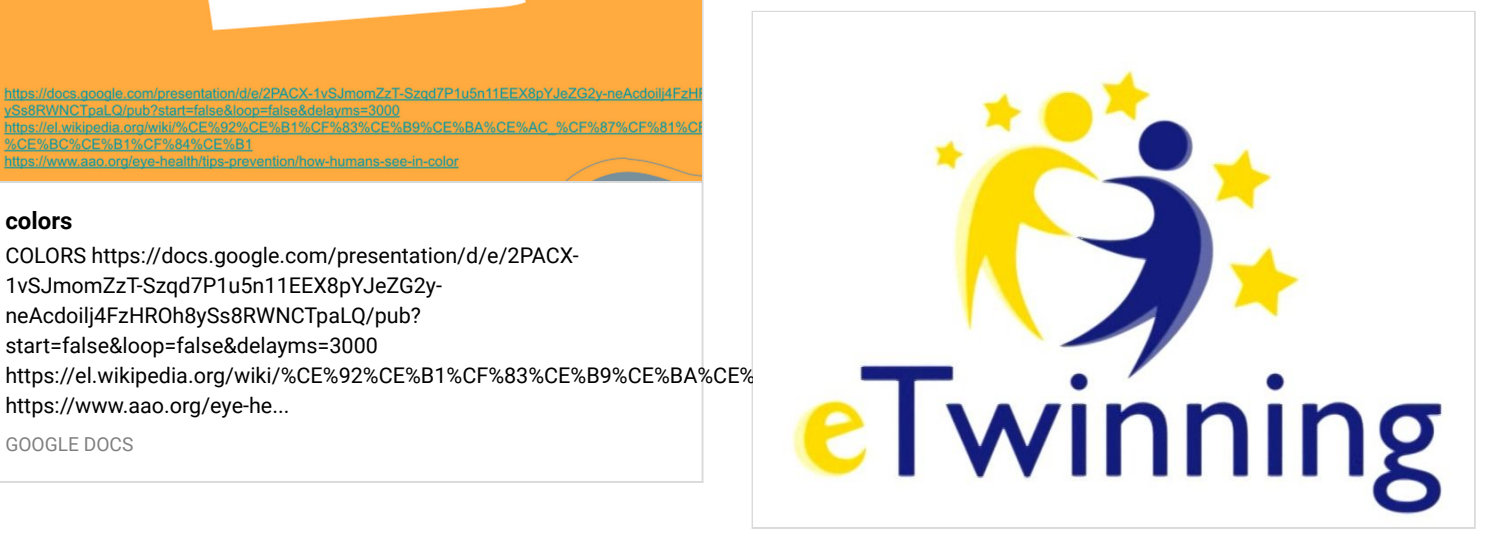

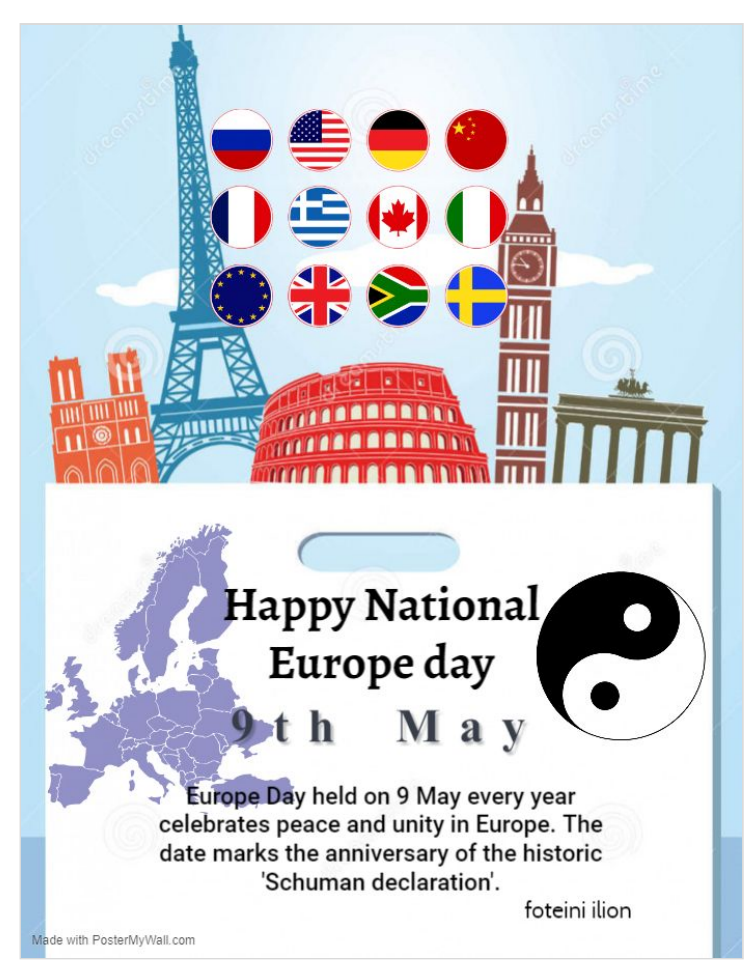

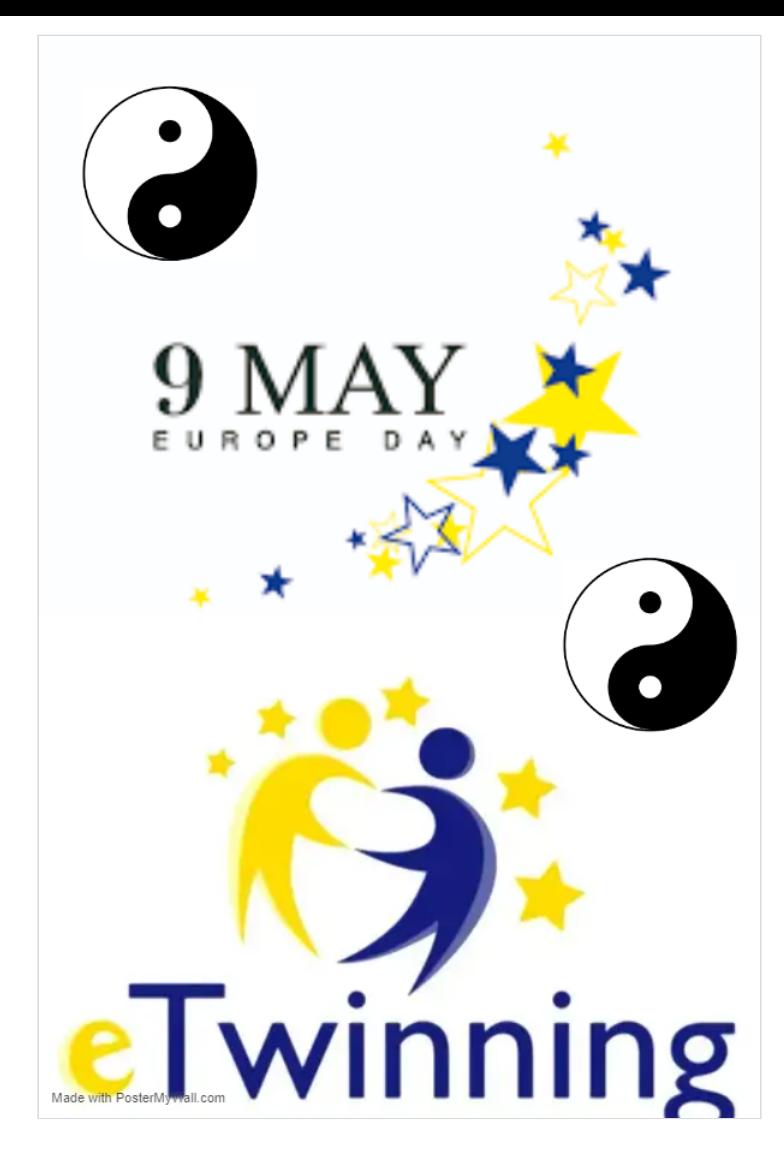

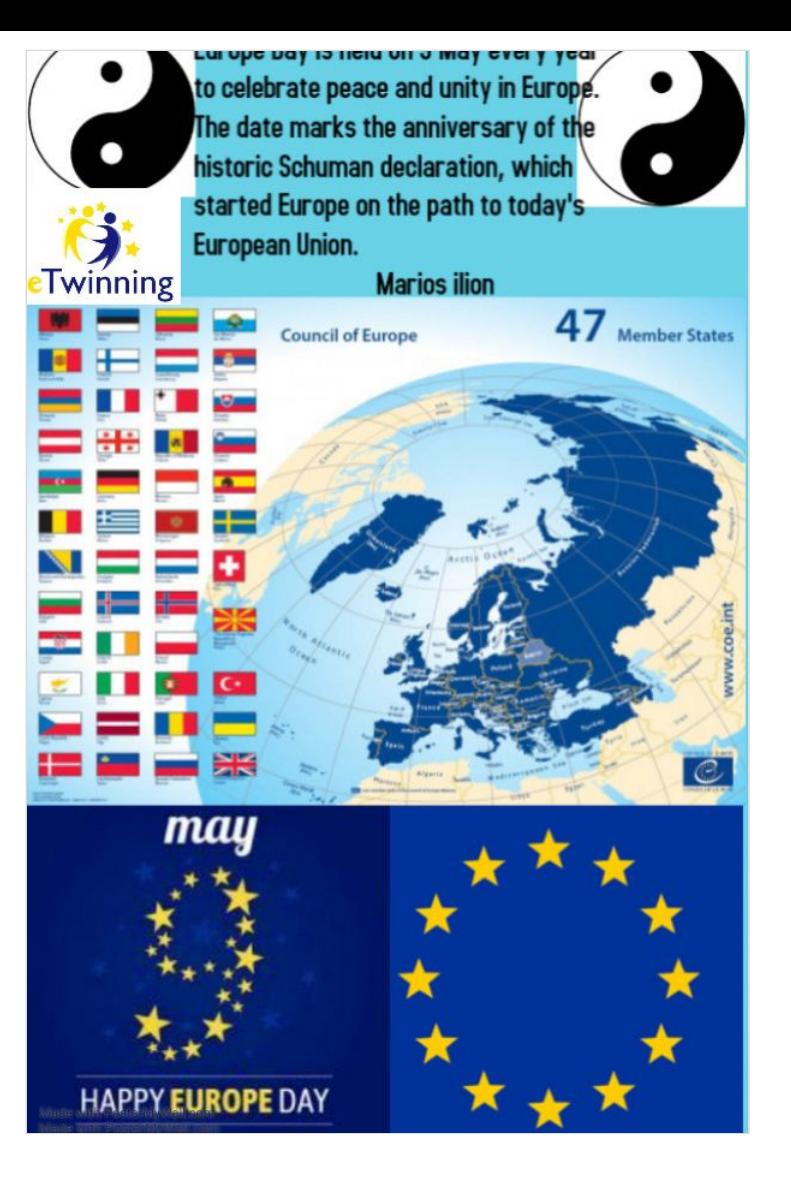

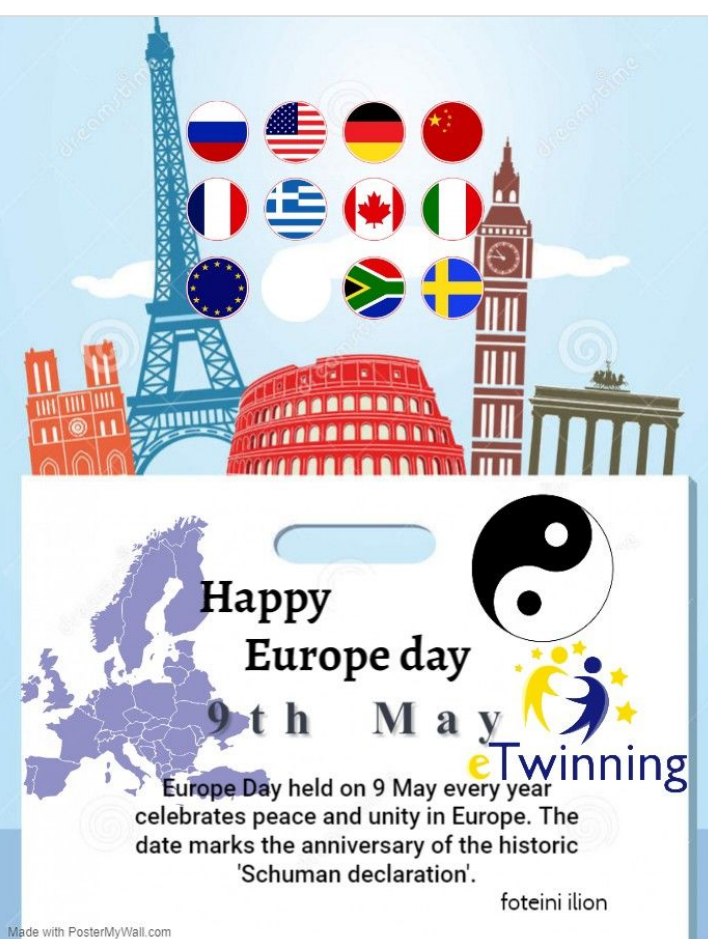

### Scratch word-letters18 March

#### ΓΙΑ ΤΗ ΦΙΓΟΥΡΑ ΠΟΥ ΠΕΡΙΓΡΑΦΕΙ ΤΟ ΣΕΝΑΡΙΟ

- Διαγράψτε τη φιγούρα της γάτας (εκτός κι αν τη θέλετε).<br>Επιλέξτε μια φιγούρα η οποία θα περιγράφει το σενάριο.
- $\bullet$  **FIA TA MEAAONIA**
- 1. Επιλέξτε 4 μπαλόνια.  $\mathcal{L}$ Τοποθετείστε τα στο επάνω μέρος της σκηνής.
- · ΓΙΑ ΤΑ ΓΡΑΜΜΑΤΑ
- $\frac{1}{2}$
- Επιλέξτε 4 γράμματα.<br>Τοποθετείστε τα στο κάτω μέρος της σκηνής ανακατεμένα.

Αποθηκεύστε το αρχείο σας (<mark>Αρχείο - Αποθήκευση τώρα</mark>) με το όνομα "**Γραμματάκια στη σειρά**".<br>Επιλέξτε και το: **Μοιραστείτε** 

επιως το κατο: ποικρωτιατια<br>ΠΑΡΑΤΗΡΗΣΗ: Το πρόγραμμα αυτό θα το χρησιμοποιήσουμε σε ένα επόμενο μάθημα ώστε, όταν έχουμε<br>όλα τα γραμματάκια μας στη σειρά, να παρουσιάζεται μήνυμα επιβράβευσης. Θα είναι το πρώτο μας παιννίδι!

Ακολουθεί επεξηγηματικό βίντεο. Σε αυτό παρακολουθείτε τη δημιουργία εντολών για τη φιγούρα που Ακολούσει ειεςηγημαίνιο pives. Σε αυτό παρακολούσει τη σημιουργία εντολικό για τη επιτροφική περιγράφει το σενάριο, τη δημιουργία εντολιών για τα μπαλόνια και τη δημιουργία εντολιών για ένα<br>γράμμα. Καλείστε να δημιουργήσε

https://scratch.mit.edu/projects/503412808/

**[Γραμματάκια στη σειρά](https://padlet-uploads.storage.googleapis.com/316676934/23b6c2d53b89accd37424b9870a0e9fe/_____________________.docx)** Word document

PADLET DRIVE

<https://scratch.mit.edu/projects/503412808/>

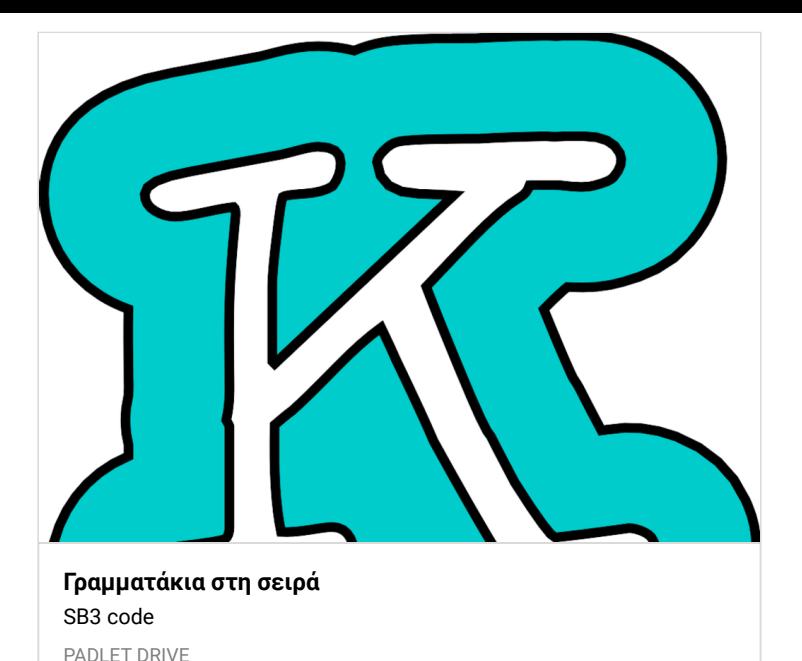

aua

<https://scratch.mit.edu/projects/503410195/>

*Καραμπάτσος Παναγιώτης Β3 https:/ [scratch.mit.edu/projects/504018561/editor](https://scratch.mit.edu/projects/504018561/editor)* ― [PANOS KARAS](https://padlet.com/panoskaras28)

#### Χορεύω

<https://scratch.mit.edu/projects/510128025/>

#### Καραμπάτσος Παναγιώτης Β3

<https://scratch.mit.edu/projects/512266373/editor>

#### κουκάκη φωτεινή

<https://scratch.mit.edu/projects/512365570/editor/>

#### ΠΑΝΑΓΙΩΤΑ (BLUE-YELLOW)

<https://scratch.mit.edu/projects/512508274/>

## Αποφθέγματα σε scratch 1 April

#### Παρουσίαση Google

[https://docs.google.com/presentation/d/1dbpxQGu5dht0sBt94](https://docs.google.com/presentation/d/1dbpxQGu5dht0sBt94I-nnvgJp_V0J24U4yg1xO9m7Rg/edit?usp=sharing) I-nnvgJp\_V0J24U4yg1xO9m7Rg/edit?usp=sharing

## Scratch projects

#### **Scratch**

<https://scratch.mit.edu/>

#### https://scratch.mit.edu/

Γεωργακόπουλος Γιώργος (giorgosb3a21, ilion2021) Καραμπάτσος Παναγιώτης (panagiotiskb3a21, ilion) Κομνηνού Παναγιώτα (panagiotab3a21, ilion) Κουκάκη Φωτεινή (foteinib3a21, ilion2021) Κοτσαύτης Παναγιώτης (pankob3a21, ilion2021) Γεωργακόπουλος Μάριος (mariosb3a21, ilion2021) Ευθυμίου Γιάννης (ioannisb3a21, ilion2021) Καπελώνη Όλγα (olgab3a21, ilion2021) Καραμανλάκης Χρήστος (christosb3a21, ilion2021) Κατέβα Βασιλεία (vasileiab3a21, ilion2021) Κεκιάι Ντοριάν (dorianb3a21, ilion2021) Κολλάτος Κωνσταντίνος (kostasb3a21, ilion2021)

> .<br>αριστερο <del>ρ</del>ελος η φιγουρα μας κινειται καποια <del>ρ</del>ηματα αριστερά.

- 1. Επισκεφθείτε τη διεύθυνση http://scratch.mit.edu.
- 2. Συνδέεστε στον λογαριασμό σας (Απαραίτητη κίνηση για<br>να Μοιραστείτε αργότερα το έργο σας).
- 3. Πατήστε στο κουμπί **Δημιουργία**. Θα εμφανιστεί<br>το περιβάλλον εργασίας του Scratch.
- 4. Ονομάστε το έργο σας: με τα βελάκια.

• ΓΙΑ ΤΑ ΥΠΟΒΑΘΡΑ ΤΗΣ ΣΚΗΝΗΣ

1. Οδηγείστε στο κάτω δεξί μέρος της οθόνης και<br>επιλέγετε για τη σκηνή 4 διαφορετικά υπόβαθρα. 2. Επιλέγετε από μια κατηγορία υπόβαθρων, όποια θέλετε εσείς. π.χ. Διάστημα

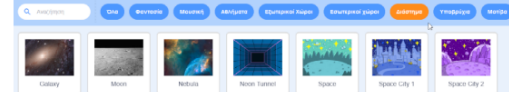

3. Κάθε φορά επιλέγετε ένα υπόβαθρο και επαναλαμβάνετε τα βήματα ώστε να έχετε 4 υπόβαθρα.<br>Για να βεβαιωθείτε ότι έχετε τα 4 υπόβαθρα.<br>Για να βεβαιωθείτε ότι έχετε τα 4 υπόβαθρα ακολουθείτε τα παρακάτω βήματα:

#### **[ΑΚΟΛΟΥΘΙΑΚΗ ΔΟΜΗ-ΣΥΜΒΑΝΤΑ-ΒΕΛΑΚΙΑ](https://padlet-uploads.storage.googleapis.com/316676934/66350101ea0b26781fe652514e7558a3/_________________________________.docx)**

Word document

PADLET DRIVE

- 1. Επισκεφθείτε τη διεύθυνση http://scratch.mit.edu.
- 2. Συνδέεστε στον λογαριασμό σας (Απαραίτητη κίνηση για να Μοιραστείτε αργότερα το έργο σας).
- 
- 3. Πατήστε στο κουμπί **Δημιουργία**. Θα εμφανιστεί<br>το περιβάλλον εργασίας του Scratch.<br>4. Ονομάστε το έργο σας: **απλά και ταυτόχρονα**
- ΓΙΑ ΤΑ ΥΠΟΒΑΘΡΑ ΤΗΣ ΣΚΗΝΗΣ
- 
- 1. Οδηγείστε στο κάτω δεξί μέρος της οθόνης και<br>επιλέγετε για τη σκηνή 3 διαφορετικά υπόβαθρα.<br>2. Επιλέγετε από μια κατηγορία **υπόβαθρων**, όποια θέλετε<br>εσείς. π.χ. Αθλήματα

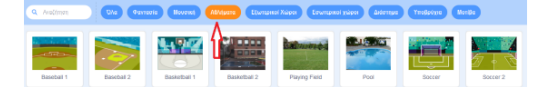

- 
- 3. Κάθε φορά επιλέγετε ένα υπόβαθρο και επαναλαμβάνετε<br>τα βήματα ώστε να έχετε 3 υπόβαθρα.<br>Για να βεβαιωθείτε ότι έχετε τα 3 υπόβαθρα ακολουθείτε<br>τα παρακάτω βήματα:<br>4. Επιλέγετε τη **Σκηνή** (κάτω και δεξιά στην οθόνη) και

#### **[ΑΠΛΑ ΚΑΙ ΤΑΥΤΟΧΡΟΝΑ](https://padlet-uploads.storage.googleapis.com/316676934/f6bcb490d46f971f7d6ce98c2c3e24fa/___________________.docx)**

Word document

PADLET DRIVE

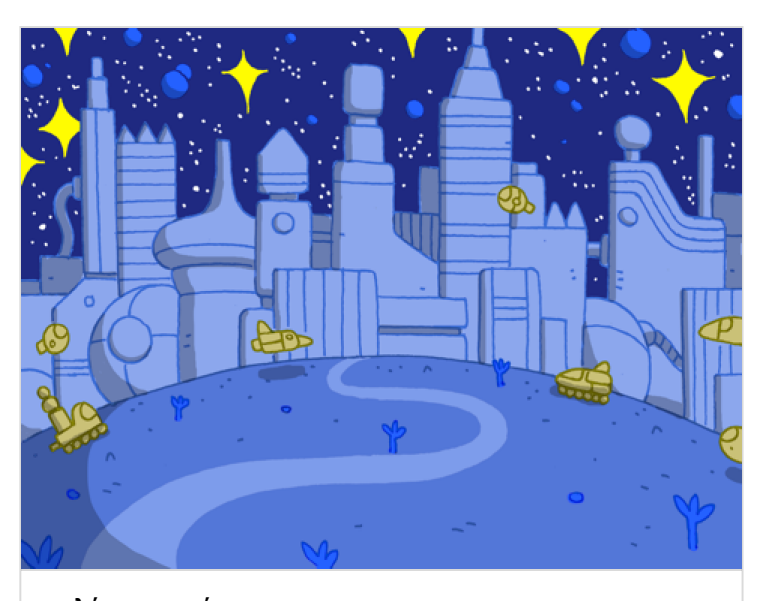

**[απλά και ταυτόχρονα](https://padlet-uploads.storage.googleapis.com/316676934/5a5755fe818b0e309e994a5f7a8caa43/___________________.sb3)** SB3 code PADLET DRIVE

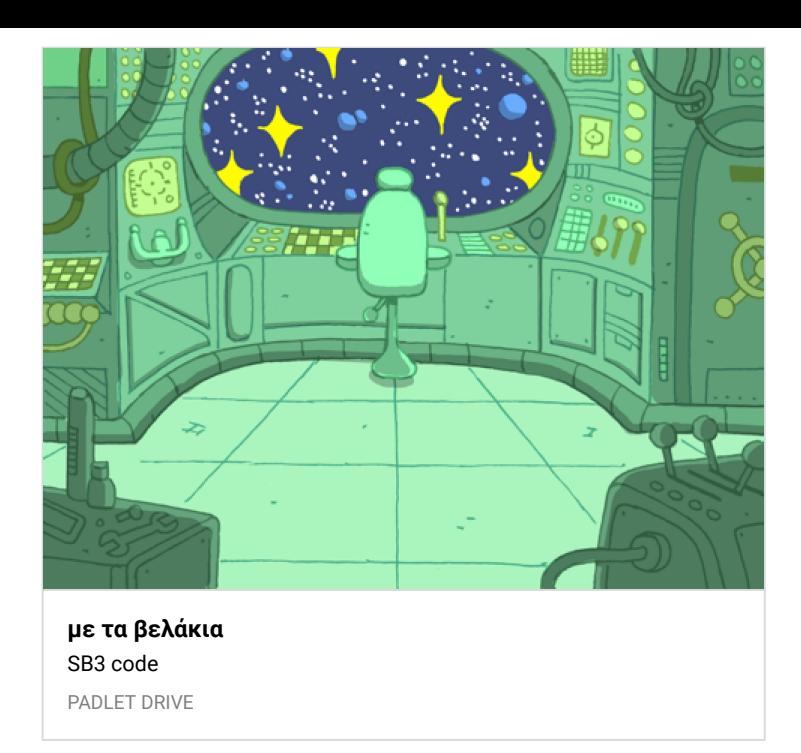

### MAZE game

<https://scratch.mit.edu/projects/499676748/>

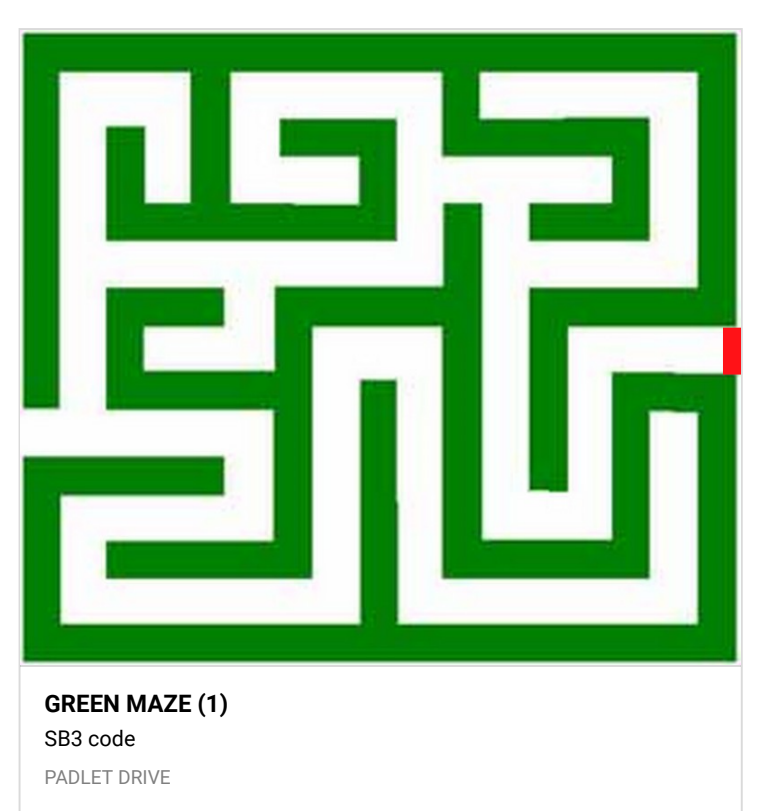

### SCRATCH-STEP 4

#### **Scratch**

<https://scratch.mit.edu/>

Γεωργακόπουλος Γιώργος (giorgosb3a21, ilion2021) Καραμπάτσος Παναγιώτης (panagiotiskb3a21, ilion) Κομνηνού Παναγιώτα (panagiotab3a21, ilion) Κουκάκη Φωτεινή (foteinib3a21, ilion2021) Κοτσαύτης Παναγιώτης (pankob3a21, ilion2021) Γεωργακόπουλος Μάριος (mariosb3a21, ilion2021) Ευθυμίου Γιάννης (ioannisb3a21, ilion2021) Καπελώνη Όλγα (olgab3a21, ilion2021) Καραμανλάκης Χρήστος (christosb3a21, ilion2021) Κατέβα Βασιλεία (vasileiab3a21, ilion2021) Κεκιάι Ντοριάν (dorianb3a21, ilion2021) Κολλάτος Κωνσταντίνος (kostasb3a21, ilion2021)

### Άσκηση για 25 Φεβρουαρίου

1.Συνδεθείτε στο <https://scratch.mit.edu/> με όνομα χρήστη και κωδικό που θα βρείτε σε αυτήν εδώ την στήλη 2. Δείτε το έργο της Βασιλείας

#### <https://scratch.mit.edu/projects/489417989/>

3. Φτιάξτε ένα αντίστοιχο έργο με δυο υπόβαθρα (τις εικόνες θα τις βρείτε στην στήλη εδώ και είναι οι ομάδες-χρώματα και το σήμα του eTwinning).

4. Επιλέξτε αντικείμενο (ήρωα) όποιον θέλετε και αλλάξτε το χρώμα των ρούχων του (από την καρτέλα ενδυμασίες με το εργαλείο του κουβά) για να ταιριάζει με την ομάδα που είστε (οι ομάδες-χρώματα που είστε είναι στην διπλανή στήλη του πάντλετ)

5. Βάλτε εντολές στο αντικείμενό σας όπως αυτές που έχει το έργο της Βασιλείας

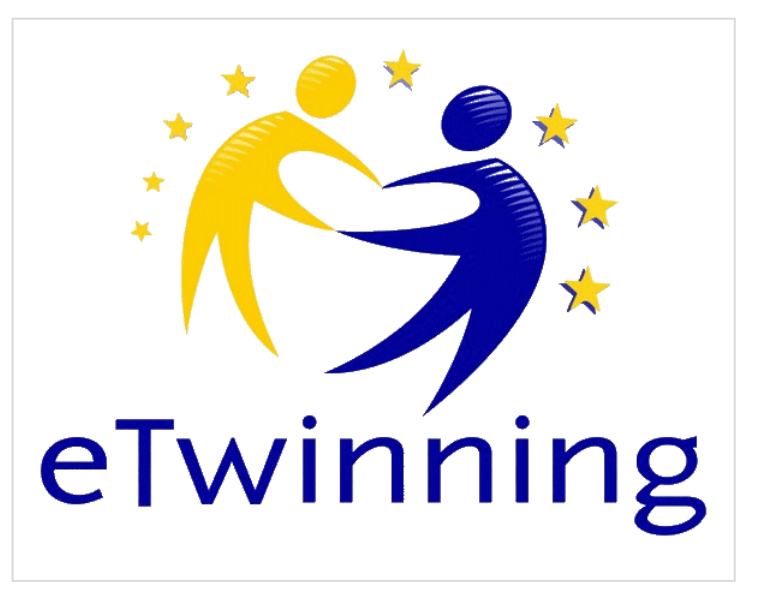

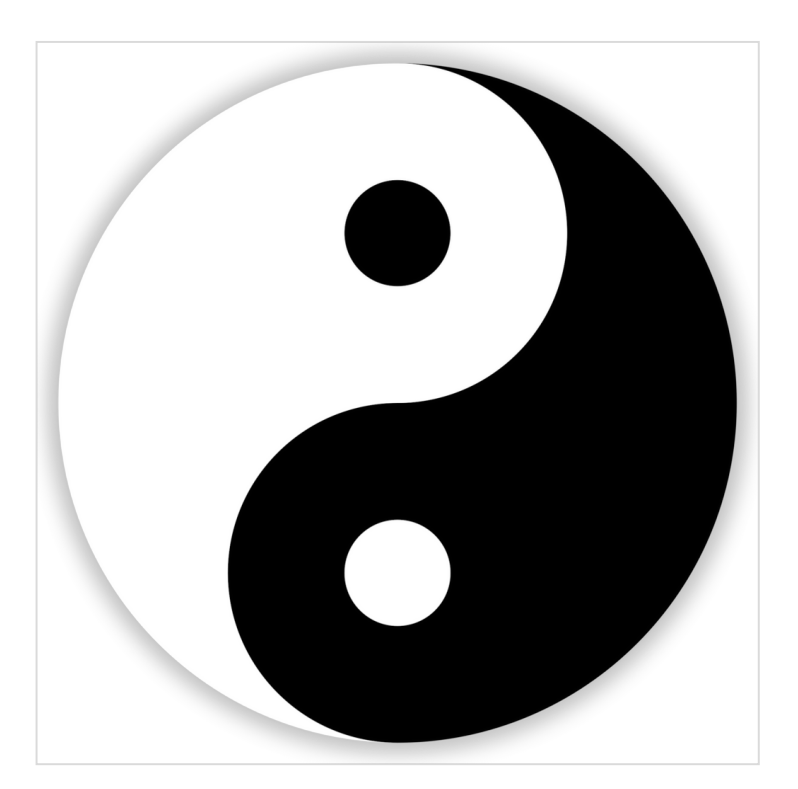

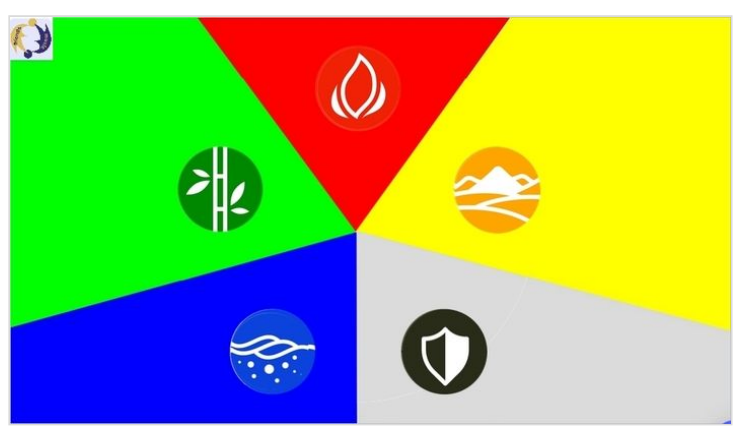

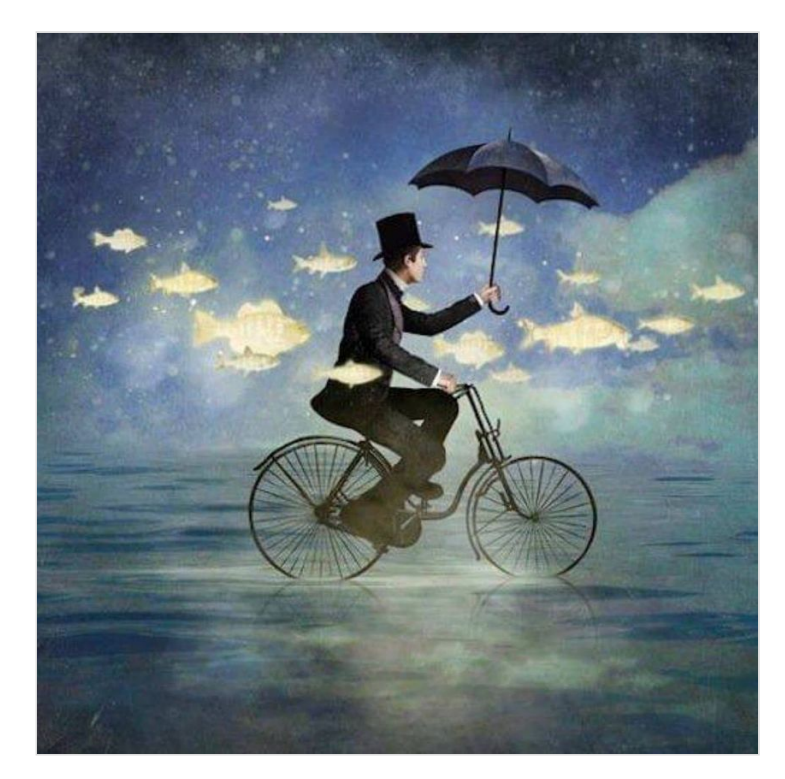

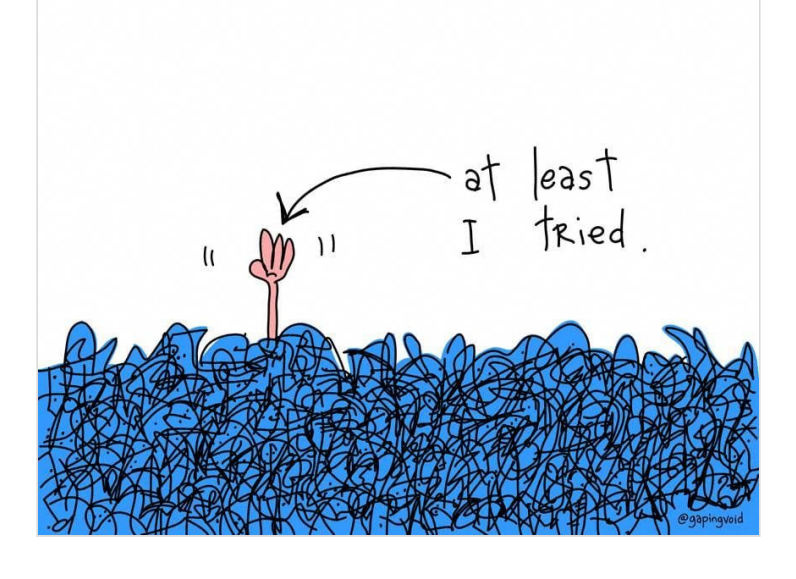

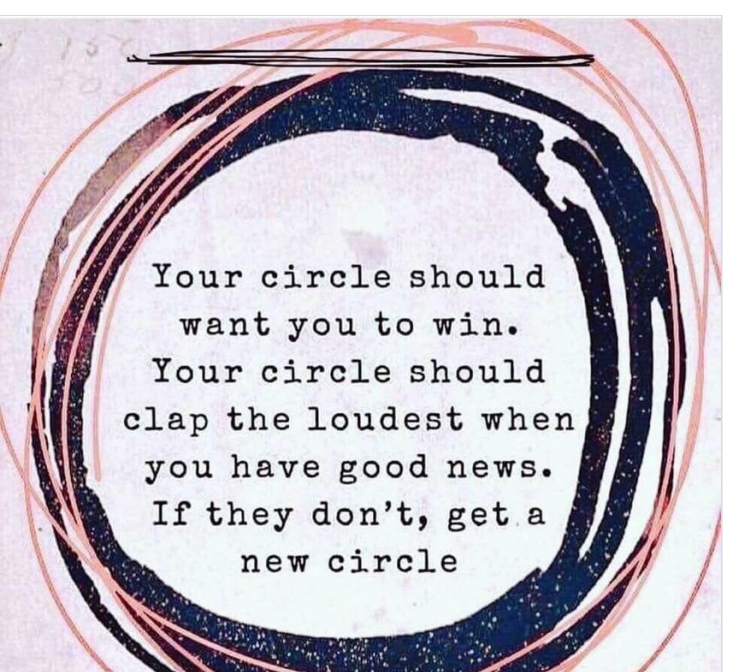

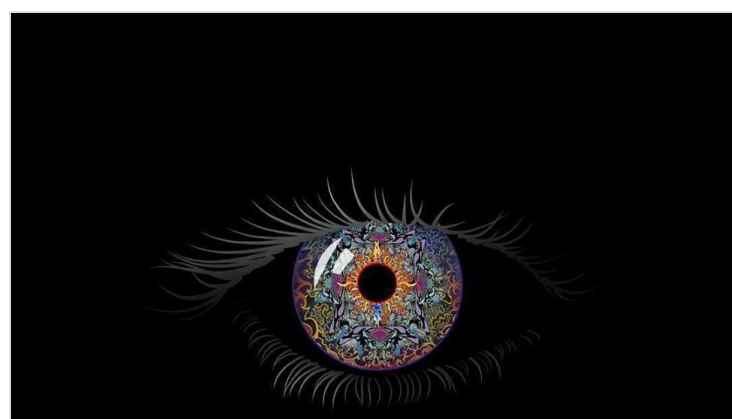

The eye only sees what the mind is prepared to comprehend.

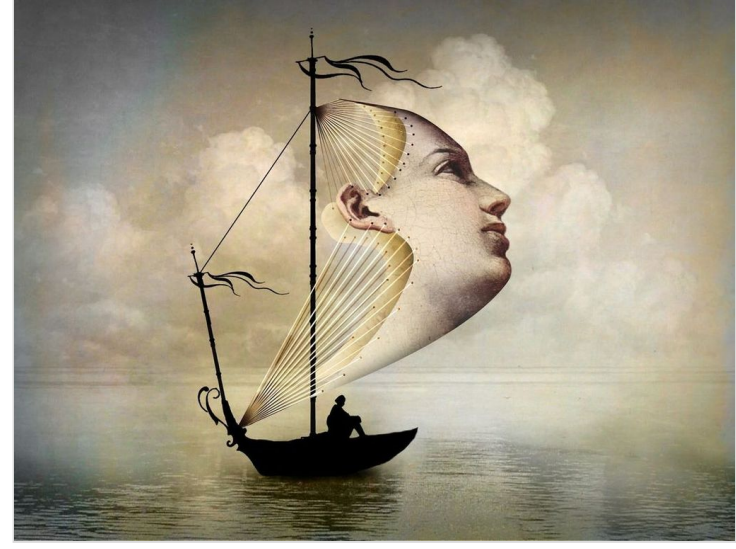

#### Panagiotis-ok twsp

<https://scratch.mit.edu/projects/489428510/>

foteini <https://scratch.mit.edu/projects/489427418/>

#### Panagiota

<https://scratch.mit.edu/projects/496055965/>

#### Kotsaftis Panos11-red

<https://scratch.mit.edu/projects/499607766>

#### ioannis -red

<https://scratch.mit.edu/projects/489427497/>

### Scratch accounts

#### Link

<https://scratch.mit.edu/>

#### Λογαριασμοί (username, password)

- Γεωργακόπουλος Γιώργος (giorgosb3a21, ilion2021)
- Καραμπάτσος Παναγιώτης (panagiotiskb3a21, ilion)
- Κομνηνού Παναγιώτα (panagiotab3a21, ilion)
- Κουκάκη Φωτεινή (foteinib3a21, ilion2021)
- Kοτσαύτης Παναγιώτης (**pankob3a21, ilion2021)**
- Γεωργακόπουλος Μάριος (mariosb3a21, ilion2021)
- Ευθυμίου Γιάννης (ioannisb3a21, ilion2021)
- Καπελώνη Όλγα (olgab3a21, ilion2021)
- Καραμανλάκης Χρήστος (**christosb3a21,** ilion2021)
- Κατέβα Βασιλεία (**vasileiab3a21,** ilion2021)
- Κεκιάι Ντοριάν (**dorianb3a21,** ilion2021)
- **Κολλάτος Κωνσταντίνος (**kostasb3a21, ilion2021)

mariosb3a21 ioannisb3a21 olgab3a21 **christosb3a21 vasileiab3a21 dorianb3a21** kostasb3a21

### CLICKBAIT game

#### **Clickbait**

<https://scratch.mit.edu/projects/499696854/>

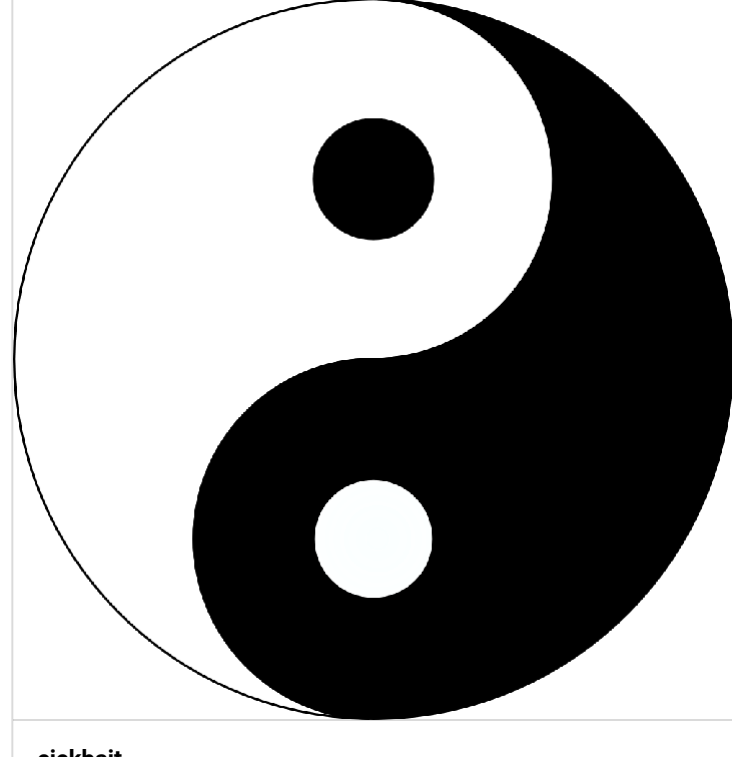

**[cickbait](https://padlet-uploads.storage.googleapis.com/316676934/e3955f351a33fd6299d5da3072197985/cickbait.sb3)** SB3 code PADLET DRIVE

## STEP 4 IN FORUMS

#### 1.Σύνδεση στο eTwinning

<https://www.etwinning.net/el/pub/index.htm>

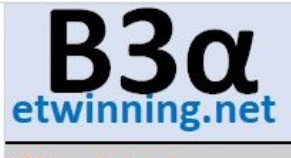

### ilion2021

georgios.11ilion marios.11ilion ioannis.11ilion olga.11ilion christos.11ilion panagiotis.11ilion vasileia.11ilion dorian 11ilion konstantinos.11ilion panagiota.11ilion panos.11ilion foteini.11ilion

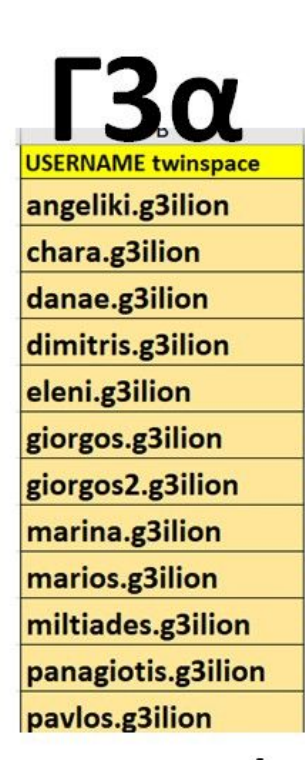

password ilion2021 ΓΙΑ ΟΛΟΥΣ

#### ΟΜΑΔΕΣ

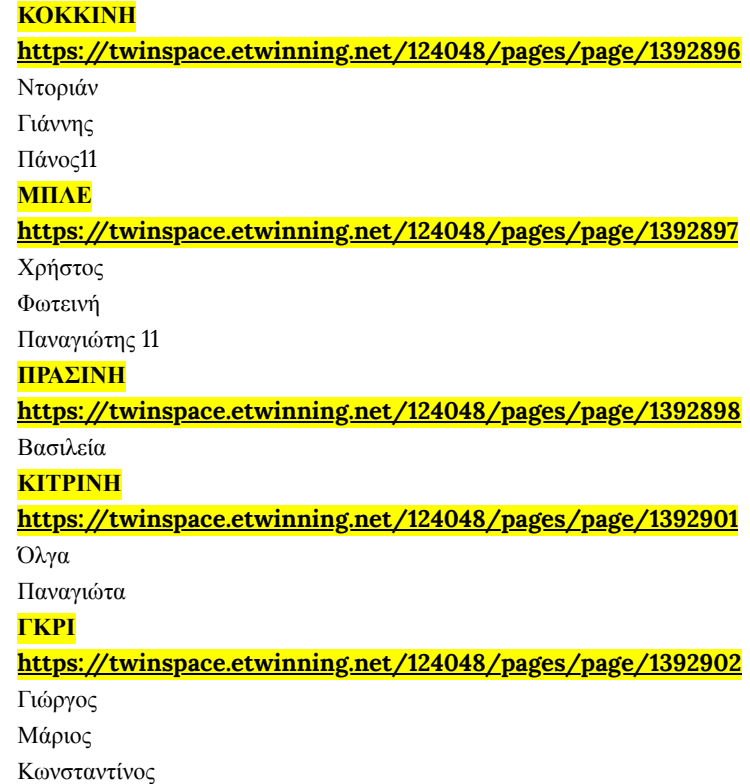

## Media Literacy (Fake news, Digital identity, Body Image)posters 4 ΚΑΙ 11 ΦΕΒΡΟΥΑΡΙΟΥ

### Postermywallή σε google slide

<https://www.postermywall.com/> **test-HOMEWORK POSTER** [https://docs.google.com/presentation/d/1aozEB4dXUFbBIgaqE](https://docs.google.com/presentation/d/1aozEB4dXUFbBIgaqE7pvSBzHp9eNBEAqJZmx1SAa894/edit?usp=sharing)

7pvSBzHp9eNBEAqJZmx1SAa894/edit?usp=sharing

#### Google slide για comics

https://docs.google.com/presentation/d/14 [v8FuyBlNcxMWdmDMviWOfWqFz6\\_MIO8jpRLLGv870/edit?](https://docs.google.com/presentation/d/14-v8FuyBlNcxMWdmDMviWOfWqFz6_MIO8jpRLLGv870/edit?usp=sharing) usp=sharing

#### **<https://login.pixton.com/8a27p>**

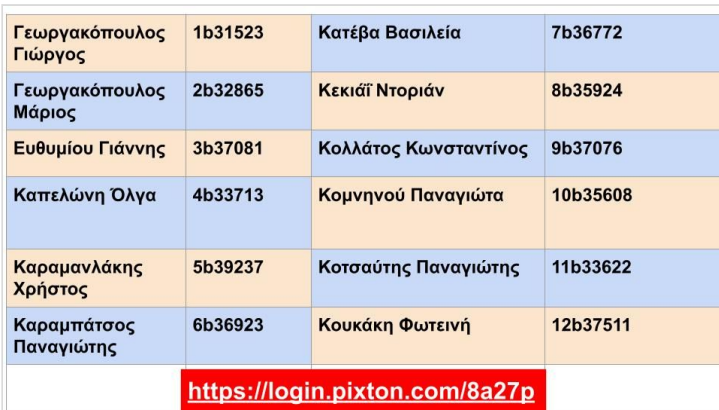

#### MHNYMATA AΠΟ ΕΔΩ

<https://saferinternet4kids.gr/fylladia/youthpanelopinion/>

#### ΔΙΑΒΑΣΕ

https://saferinternet4kids.gr/? [s=%CE%95%CE%99%CE%9A%CE%9F%CE%9D%CE%91+%CE%](https://saferinternet4kids.gr/?s=%CE%95%CE%99%CE%9A%CE%9F%CE%9D%CE%91+%CE%A3%CE%A9%CE%9C%CE%91%CE%A4%CE%9F%CF%82) A3%CE%A9%CE%9C%CE%91%CE%A4%CE%9F%CF%82

<https://saferinternet4kids.gr/fylladia/youthpanelopinion/>

[https://www.bbc.com/future/article/20190311-how-social](https://www.bbc.com/future/article/20190311-how-social-media-affects-body-image)media-affects-body-image

### **Ouestions a Critical Thinker Asks**

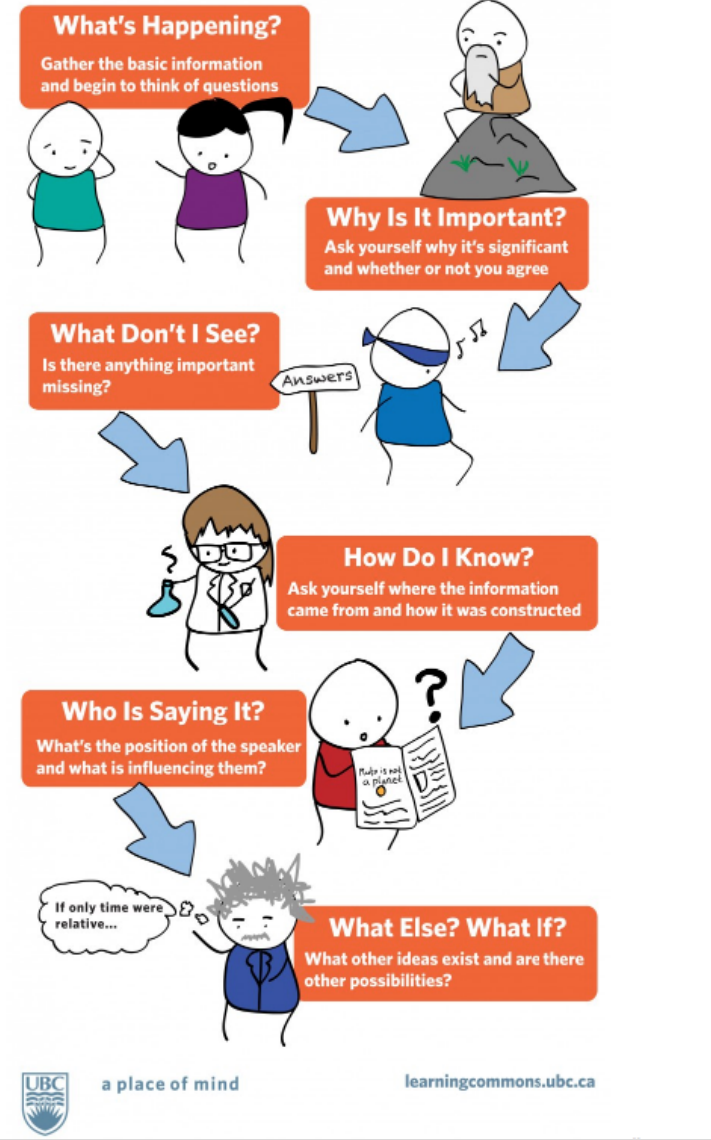

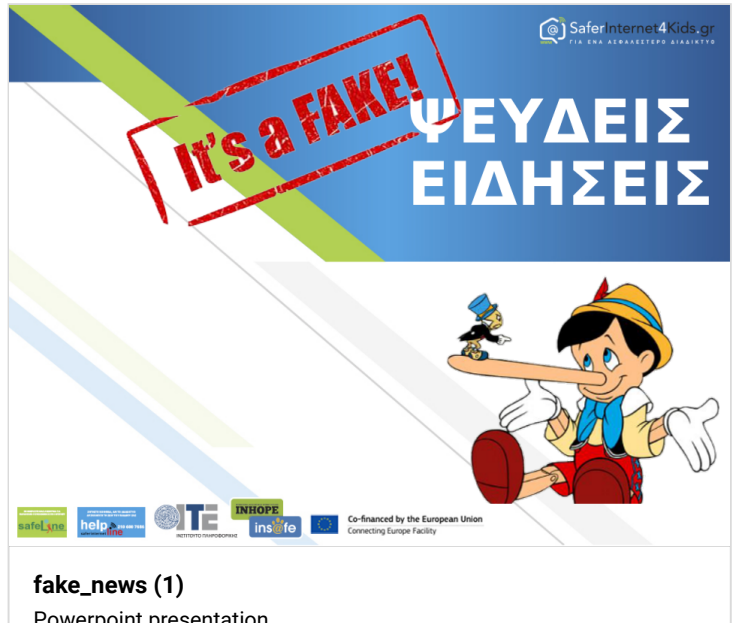

Powerpoint presentation PADLET DRIVE

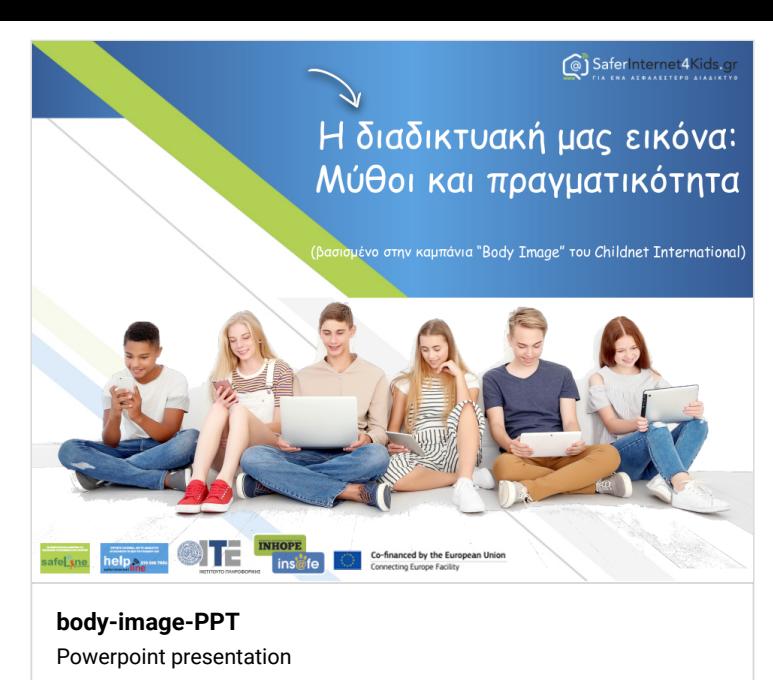

PADLET DRIVE

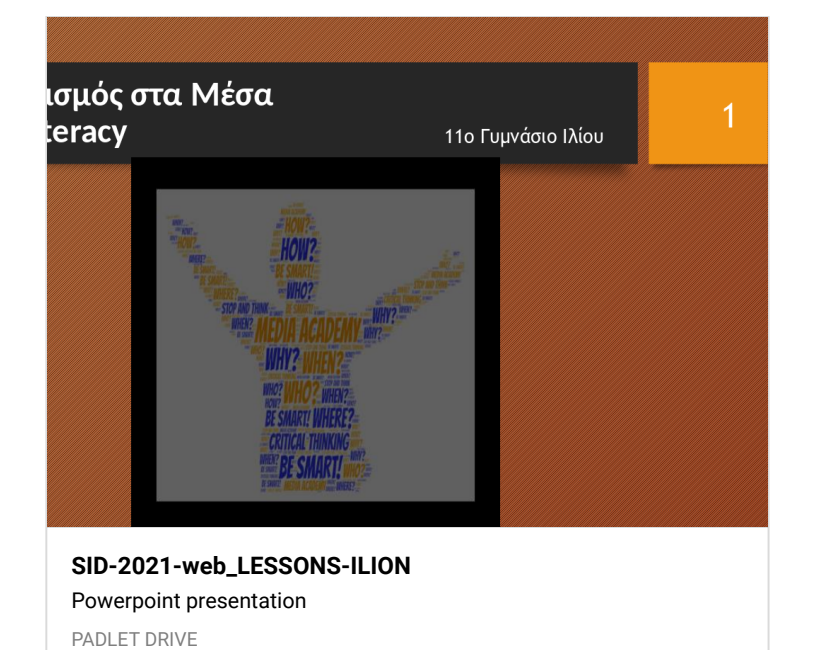

### ELEMENTS

#### 04-02-2021

[https://docs.google.com/presentation/d/1uVgIZmM\\_ovhAhAk](https://docs.google.com/presentation/d/1uVgIZmM_ovhAhAkBnPFTdhrh58wxY-fJTikPR2-_tn0/edit?usp=sharing) BnPFTdhrh58wxY-fJTikPR2-\_tn0/edit?usp=sharing

#### Google slide

https://docs.google.com/presentation/d/1V7IDnhQGZE-[BoeL2EFJa\\_lRTmEreMZuUy2j0Chc8sWc/edit?usp=sharing](https://docs.google.com/presentation/d/1V7IDnhQGZE-BoeL2EFJa_lRTmEreMZuUy2j0Chc8sWc/edit?usp=sharing)

#### What are the 5 elements

[https://docs.google.com/document/d/1uYexTcJJ2k2Kdjn-](https://docs.google.com/document/d/1uYexTcJJ2k2Kdjn-Uzfha-tDtDJaiwqmJ3iOGdxmHZU/edit?usp=sharing)Uzfha-tDtDJaiwqmJ3iOGdxmHZU/edit?usp=sharing

### Video online

<https://spark.adobe.com/>

#### Vasileia's project can be downloaded from here then uploaded to your scratch account and edit it

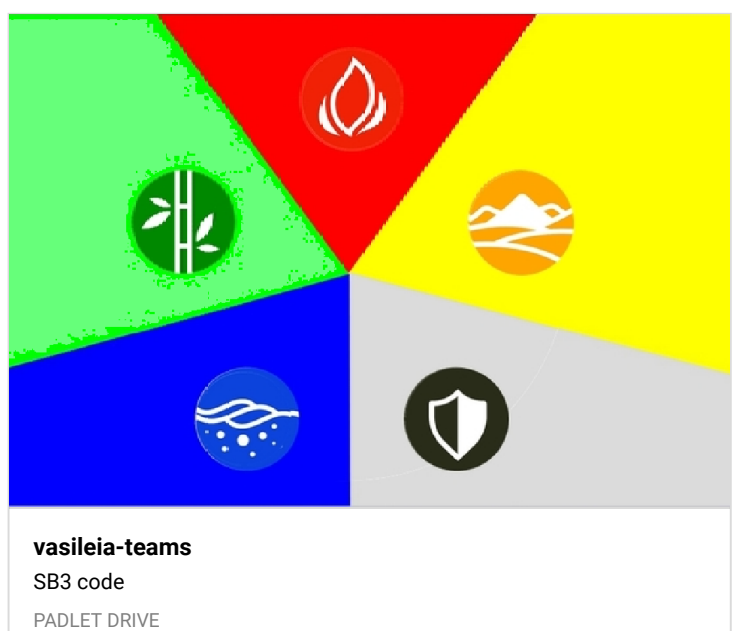

## STEP 4-WHY? (4 ΦΕΒΡΟΥΑΡΙΟΥ) ΟΚ

#### omada

[https://docs.google.com/forms/d/e/1FAIpQLScRb9k8KAH3Rn4](https://docs.google.com/forms/d/e/1FAIpQLScRb9k8KAH3Rn4pDP5Uakid7Of0de6S_lkS5lsHFheoxZc0uw/viewform) pDP5Uakid7Of0de6S\_lkS5lsHFheoxZc0uw/viewform

#### Dorian

I chosen the read team because i think i am a funny personality

#### panos,

i have chosen red team , because i think is suit my personality and i like red colour .

#### ioannhs

i have chosen red because i think it fits me in all the characteristics i see in the photo

#### panagiota

I have chosen team yellow, because I care about human rights

### Christos

i have chosen blue because i like blue color and i am creative

#### Marios

I selected the silver team because i think it fits me the best.I like it more then all the other teams and it fits my personality the most...

### foteini

i selected the blue team because a very important goal in my life is to have lots of experinces, plus im very creative when it comes to solving problems and generally blue is one of my favourite colours.

#### Geo

I chose silver cause i think it suits my personality considering that i like to solve problems and be extra analytic

### Konstantinos

i choose Grey because it seems to have to match with computers and web use more and that is what characterise me, otherwise no team suits me

#### vasilia

επέλεξα την πράσινη ομάδα γιατί πιστεύω πως με αντιπροσωπεύει σε όλα τα χαρακτηριστικά μου

### **Panagiotis**

Διάλεξα την μπλε ομάδα γιατί πιστεύω πως είμαι δημιουργικός, το αγαπημένο μου χρώμα είναι το μπλε και γιατί όλα αυτά πιστεύω πως μου ταιριάζουν πολύ

## Quiz and Games 21-01-2021

#### 1. Παίξτε τα παιγνίδια για να είστε σίγουροι τι σημαίνουν οι λέξεις

#### <https://learningapps.org/view14788130>

Μετά πατήστε τον παρακάτω σύνδεσμο για να απαντήσετε σε μια πολύ σύντομη δημοσκόπηση. Από τα αποτελέσματα θα χωριστείτε σε ομάδες για να συνεργαστείτε στις προσεχείς δραστηριότητες

#### 2. **QUIZ-Form**

https://docs.google.com/forms/d/e/1FAIpQLSf42LA-[RoaINh3OhYGO\\_cxg2vcOU4T4rTfvmJEAF5Rkz00neA/viewform](https://docs.google.com/forms/d/e/1FAIpQLSf42LA-RoaINh3OhYGO_cxg2vcOU4T4rTfvmJEAF5Rkz00neA/viewform?embedded=true) ?embedded=true

## TRIGRAMS

#### Google slide-SOS

[https://docs.google.com/presentation/d/1q0fwrDnXeciSyZojtC](https://docs.google.com/presentation/d/1q0fwrDnXeciSyZojtCPMCMGO1wQgRECDwbyImWD_mFM/edit?usp=sharing) PMCMGO1wQgRECDwbyImWD\_mFM/edit?usp=sharing

#### Google drive-Cosmology folder

[https://drive.google.com/drive/folders/1gCYR1KrV8pvQxPklOZ](https://drive.google.com/drive/folders/1gCYR1KrV8pvQxPklOZv9D4uy5NlZDpUd?usp=sharing) v9D4uy5NlZDpUd?usp=sharing

#### Example in scratch

<https://scratch.mit.edu/projects/476602959/>

## OK AYTA EΓΙΝΑΝ!!! Εκκρεμότητες σε κολάζ

#### ΚΟΛΑΖ Β3α

Εκκρεμότητα έχει η Φωτεινή και ο Ντοριάν και πρέπει α) να πατήστε στην εικόνα και μετά κάντε κλικ στο όνομά σας.

β) Να δείτε το βίντεο που είναι στην πρώτη σελίδα της παρουσίασής σας, γ)να φτιάξετε το κολάζ σας

και δ) να το ανεβάσετε στα ΥΛΙΚΑ-MATERIALS ΣΤΟ TWINSPACE, ΑΦΟΎ ΣΥΝΔΕΘΕΊΤΕ με τους λογαριασμούς σας που θα βρείτε στην πλαϊνή στήλη

Link εργασιών-Κάντε κλικ πάνω στο όνομά σας

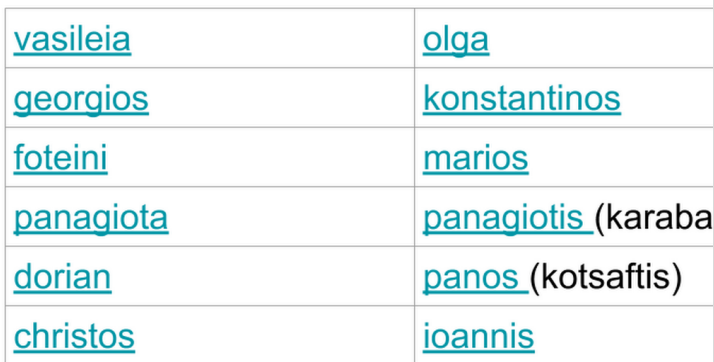

**[eTwinning B3a-Link εργασιών-Kάντε κλικ πάνω στο όνομά](https://docs.google.com/presentation/d/162BLD5bMm_NhhQhJBidao7Z15aarHDrTle7JOUJi5QQ/edit?usp=sharing) σας** by ilion11 ict GOOGLE DOCS

#### Γ3 λινκς για τις παρουσιάσεις των κολάζ

Πατήστε στην εικόνα και μετά κάντε κλικ στο όνομά σας. Όσοι έχουν κόκκινο δίπλα στο όνομά τους έχουν εκκρεμότητα, να δείτε το βίντεο, να φτιάξετε το κολάζ σας και να το ανεβάσετε στα ΥΛΙΚΑ-MATERIALS ΣΤΟ TWINSPACE, ΑΦΟΎ ΣΥΝΔΕΘΕΊΤΕ με τους λογαριασμούς σας που θα βρείτε στην πλαϊνή στήλη

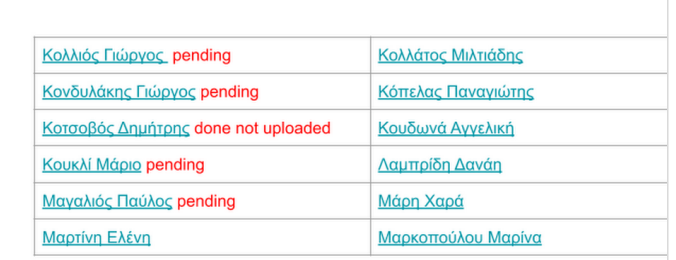

**[G3 links to presentations -collage](https://docs.google.com/presentation/d/1ojKro3AhMmdOK0H18npowxiGORkhj2Lmg3YTFYrwE2Q/edit?usp=sharing)** by ilion11 ict GOOGLE DOCS

#### 3. Δέντρο για να κολλήσουμε το κολάζ μας

## CELEBRATIONS

#### link

[https://docs.google.com/presentation/d/1hdwDDHVaizjWLjEc](https://docs.google.com/presentation/d/1hdwDDHVaizjWLjEchnZTTDMAeunlHHrTO8R148WnPv8/edit?usp=sharing) hnZTTDMAeunlHHrTO8R148WnPv8/edit?usp=sharing

#### INFO

[https://en.wikipedia.org/wiki/Dongzhi\\_Festival](https://en.wikipedia.org/wiki/Dongzhi_Festival)

**[An online card from ilion11 |](https://www.greetingsisland.com/ecard/p3pbysikbeos/en) Greetings Island** GREETINGS ISLAND

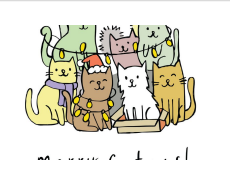

## ΕΡΓΑΣΙΑ 1-SOS!!!!!

#### 1η ΕΡΓΑΣΙΑ ΓΙΑ ΟΛΟΥΣ Λογαριασμοί για σύνδεση στο eTwinning ΚΑΙ ΔΙΑΒΑΣΤΕ ΤΗΝ ΠΑΡΑΚΑΤΩ ΑΝΑΡΤΗΣΗ ΓΙΑ ΤΟ ΤΙ ΘΑ ΚΑΝΕΤΕ ΟΤΑΝ ΣΥΝΔΕΘΕΙΤΕ

<https://www.etwinning.net/>

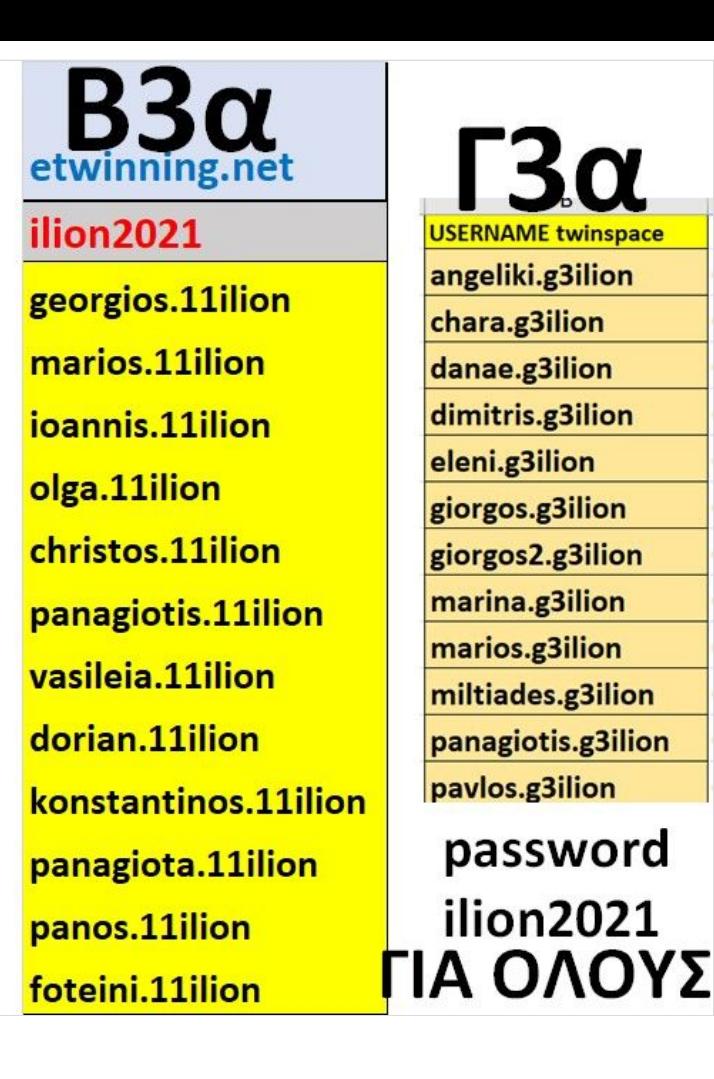

#### 1H ΕΡΓΑΣΙΑ ΓΙΑ ΟΛΟΥΣ (Β3α και Γ3α) MΈΧΡΙ 14/12/2020

1. Συνδεθείτε στο <https://www.etwinning.net/> Οι λογαριασμοί σας για σύνδεση είναι εδώ στο padlet 2. Πηγαίνετε στο Forum

[https://twinspace.etwinning.net/124048/forum/141903/thread](https://twinspace.etwinning.net/124048/forum/141903/thread/1745295) /1745295

και απαντήστε την ερώτηση. Δείτε τι έχουν απαντήσει και οι συμμαθητές σας και μπορείτε να σχολιάσετε. Ο Χρήστος (Β3α) και η Χαρά (Γ3α) έχουν ήδη απαντήσει αλλά μπορούν ΑΝ θέλουν, να κάνουν edit την απάντησή τους, να την αλλάξουν και να την αποθηκεύσουν. Οι απαντήσεις αποθηκεύονται όταν πατήσουμε ΥΠΟΒΟΛΗ (SUBMIT)

## ΕΡΓΑΣΙΑ 2

#### 2Η ΕΡΓΑΣΙΑ ΓΙΑ ΟΛΟΥΣ: ΔΗΜΙΟΥΡΓΙΑ ΧΡΙΣΤΟΥΓΕΝΝΙΑΤΙΚΗΣ ΚΑΡΤΑΣ ΜΕΧΡΙ 19/12/2020

Χρησιμοποιείστε <mark>έναν</mark> από τους τρεις τρόπους a) Κάρτα σε Word Art b) postermywall γ) μια σελίδα σε google slide ΔΕΙΤΕ ΤΑ 2 VIDEO ΣΕ ΑΥΤΗ ΤΗ ΣΤΗΛΗ!

\*\*\* Για τα παιδιά που έχουν αναλάβει την αποστολή email στους Ισπανούς, (Δείτε διπλανή στήλη) θα χρησιμοποιηθεί το Greetings Island

### KEIMENO ΓΙΑ ΕΥΧΕΣ - COPY WISHES

#### πατήστε το λινκ

https://docs.google.com/presentation/d/1GFl-- [O7C3cPUIKdWU-JddXPaAN0uktZGsczPCAgiI6A/edit?](https://docs.google.com/presentation/d/1GFl--O7C3cPUIKdWU-JddXPaAN0uktZGsczPCAgiI6A/edit?usp=sharing) usp=sharing

και θα σας την ανοίξει σε νέο παράθυρο για να αντιγράψετε ευχές για την κάρτα σας

#### Ή

κάντε κλικ στην παρουσίαση παρακάτω εδώ, θα ανοίξει ένα παράθυρο και θα κάνετε κλικ πάνω δεξιά στην εντολή Open in a new Window

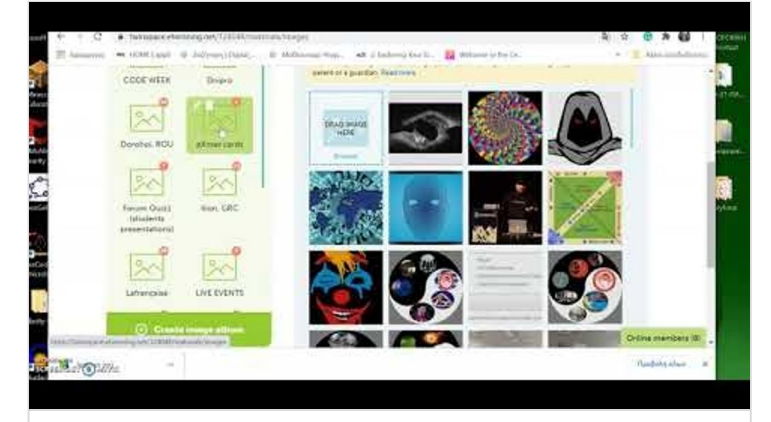

#### **[Δημιουργία και ανάρτηση κάρτας \(1ο μέρος\)](https://youtu.be/pJ_i4RK7tGw)**

by ilion11 ict YOUTUBE

Mis mejores deseos para Navidad y Año Nuevo. Ευχές για Ισπανούς My best wishes for Christmas and the New Year. Te deseo mucha alegría y felicidad estas fiestas. I wish you lots of joy and happiness this holiday season Que se cumplan tus deseos/sueños I hope your dreams come true. Este año te deseo amor, dinero y salud. This year I wish you love, money and good health. Mucho cariño para ti y tu familia esta Navidad

> Lots of love to you and your family this Christmas **[International wishes](https://docs.google.com/presentation/d/1GFl--O7C3cPUIKdWU-JddXPaAN0uktZGsczPCAgiI6A/edit?usp=sharing)**

#### by ilion11 ict GOOGLE DOCS

Video με οδηγίες α)κάρτα με google slide και ανάρτησή της σε twinboard στο twinspace και β) κατασκευή κάρτας σε postermywall To δεύτερο βίντεο εξηγεί πώς κατεβάζουμε την κάρτα που έχουμε φτιάξει στο postermywall στη συσκευή μας και με τον ίδιο τρόπο με το (α) για να την ανεβάσουμε στο twinboard

# Twinning Feecher Bulletin **[Αποθήκευση στη συσκευή μας κάρτας από το postermywall](https://youtu.be/iWhwSJiH1nI) και ανάρτηση σε twinboard** by ilion11 ict YOUTUBE

## κάρτα στο Greetings island

#### 2. email στο twinspace σε Ισπανό συμμαθητή μας ΓΙΑ ΣΥΓΚΕΚΡΙΜΕΝΑ ΠΑΙΔΙΑ ΕΡΓΑΣΙΑ

Θα στείλουμε email /twinspace σε έναν Ευρωπαίο συμμαθητή μας που θα έχει το λινκ της κάρτας που έχουμε φτιάξει ΠΡΟΣΩΠΙΚΑ ΓΙ'ΑΥΤΟΝ ΣΤΟ Greetings island

#### **BLACK**

**Γιώργος Β3**->Jimena **Παναγιώτα Β3->** Sarali(Sara) **Φωτεινή Β3**->Ιsaac **WHITE** *Eleni Γ3*->Paula Sanchez *Miltiades Γ3* ->Diego LIGHT GREY Panagitis, *Danae, Γ3*->Ana Bejanaru **Dorian (Black), B3** ->Mateo DARK GREY Marina-G3, **Panagiotis (light grey)B3**->Claudia Morales *Panagiotis Γ3*->Elsa Mangione

#### den xerw pws na ths thn steilw xaxax

### 1. Oδηγίες για κάρτα στο Greetings island

1. Πώς τη φτιάχνουμε

[https://docs.google.com/presentation/d/1oxgBeIbVn4my\\_szT3](https://docs.google.com/presentation/d/1oxgBeIbVn4my_szT3DBj1_n-SQNUvoSwW3gXAH16YRE/edit#slide=id.gb0b010b3c8_0_13) DBj1\_n-

SQNUvoSwW3gXAH16YRE/edit#slide=id.gb0b010b3c8\_0\_13 2. Ανοίγει ο καθένας μας νέο ποστ και αναρτούμε εδώ στο πάντλετ το σύνδεσμο της κάρτας

> *https:/ [www.greetingsisland.com/ecard/p3pbysikbeos/en](https://www.greetingsisland.com/ecard/p3pbysikbeos/en)* ― ANONYMOUS

*https:/ [www.greetingsisland.com/ecard/p3pbysikbeos/en](https://www.greetingsisland.com/ecard/p3pbysikbeos/en)* ― [GEORGE GEORGAKOPOULOS](https://padlet.com/Georgak)

*Ο Anonymous ήμουν εγώ* ― [GEORGE GEORGAKOPOULOS](https://padlet.com/Georgak)

### Κάρτα

(Ο Anonymous πριν ήμουν εγώ)

**[An online card from ilion11 |](https://www.greetingsisland.com/ecard/p3pbysikbeos/en) Greetings Island** GREETINGS ISLAND

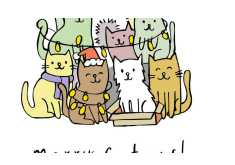

*Μartini Eleni https:/ [www.greetingsisland.com/ecard/p2rzedxzouy1/en](https://www.greetingsisland.com/ecard/p2rzedxzouy1/en)* ― ANONYMOUS

### κάρτα στο postermywall

#### 1β. Kάρτα στο

<https://www.postermywall.com/> και στο padlet στο κουτί της ανάρτησής μας πατάμε το εργαλείο "βέλος" για να την ανεβάσουμε ΔΕΙΤΕ ΤΑ VIDEO ΣΤΗ ΣΤΗΛΗ ΜΕ ΤΟ ΟΝΟΜΑ "ΕΡΓΑΣΙΑ 2"

### κάρτα στο wordart

#### 1α. Kάρτα από word Art

#### <https://wordart.com/>

και στο padlet στο κουτί της ανάρτησής μας πατάμε το εργαλείο "βέλος" για να την ανεβάσουμε

### danah lampridi g3

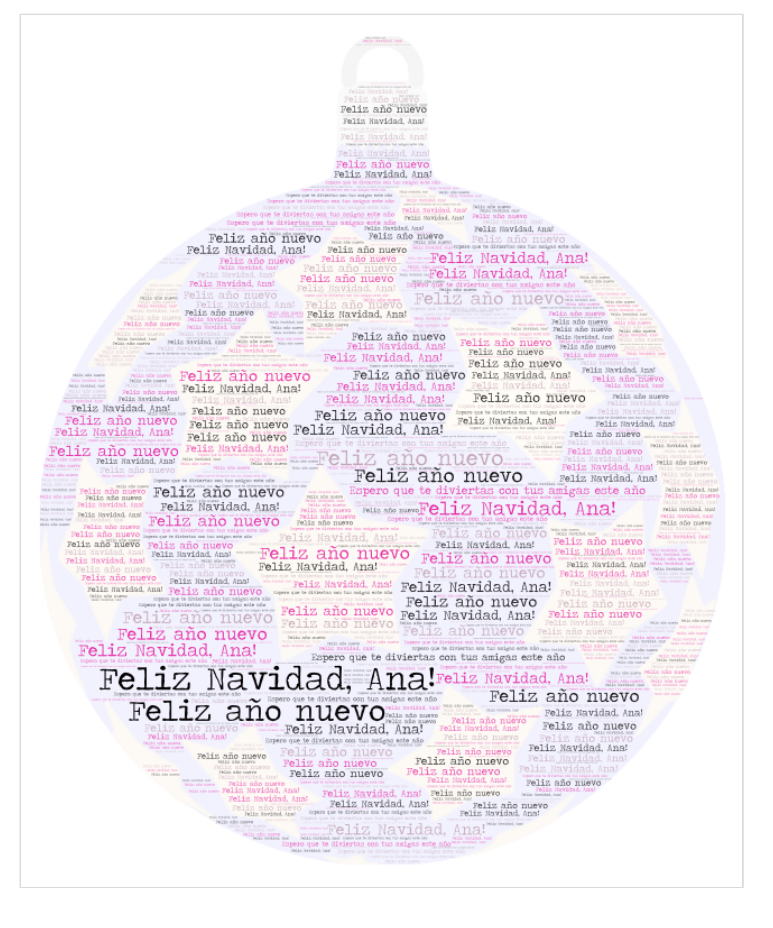

*Σούπερ!* ― [ETWINNING PETROUPOLI18](https://padlet.com/etwpetroupoli)

### danah lampridh g3

:)

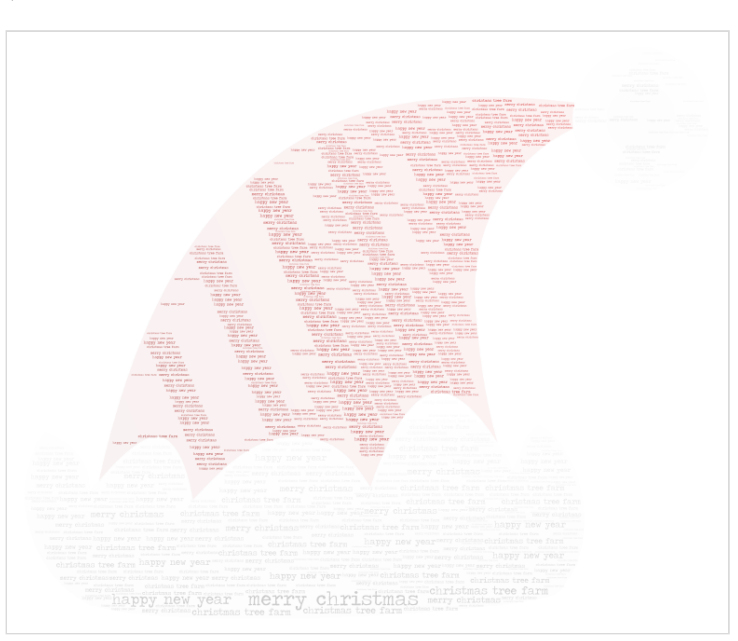

*Πολύ καλή προσπάθεια, Δανάη, πιο έντονα χρώματα και τα γράμματα άλλο χρώμα για να φαίνονται καλύτερα και θα ήταν τέλεια* ― [ETWINNING PETROUPOLI18](https://padlet.com/etwpetroupoli)

## κάρτα σε μια σελίδα σε google slide

#### 1γ. Kάρτα ως παρουσίαση μιας σελίδας στο google drive που την κάνουμε File/Downlad/Image jpg

[https://drive.google.com/drive/folders/1ADO7Z6SdfmB73L](https://drive.google.com/drive/folders/1ADO7Z6SdfmB73L-cD714854Etpu-PrRw?usp=sharing)cD714854Etpu-PrRw?usp=sharing και στο padlet στο κουτί της ανάρτησής μας πατάμε το εργαλείο "βέλος" για να την ανεβάσουμε

ΔΕΙΤΕ ΤΑ VIDEO ΣΤΗ ΣΤΗΛΗ ΜΕ ΤΟ ΟΝΟΜΑ "ΕΡΓΑΣΙΑ 2"

**[1ADO7Z6SdfmB73L](https://drive.google.com/drive/folders/1ADO7Z6SdfmB73L-cD714854Etpu-PrRw?usp=sharing)cD714854Etpu-PrRw** DRIVE.GOOGLE.COM

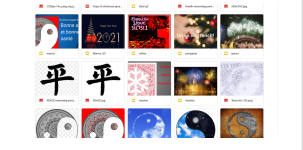

## Διαδικτυακά εργαλεία video

### ilion11ict@gmail.com (etwilion21)

<https://spark.adobe.com/>

### ilion11ict@gmail.com (etwilion21)

<https://biteable.com/>

#### ilion11ict@gmail.com (etwilion21)

<https://www.mysimpleshow.com/>

#### ilion11ict@gmail.com (etwilion21)

<https://animoto.com/>

### Material-ideas

https://www.snfcc.org/LookListenThinkImagine? [utm\\_source=SNFCC+Family+%26+Kids&utm\\_campaign=d04dd0](https://www.snfcc.org/LookListenThinkImagine?utm_source=SNFCC+Family+%26+Kids&utm_campaign=d04dd0b56f-EMAIL_CAMPAIGN_2017_10_25_COPY_02&utm_medium=email&utm_term=0_54d4851be4-d04dd0b56f-108352289) b56f-EMAIL\_CAMPAIGN\_2017\_10\_25\_COPY\_02&utm\_medium=em

ail&utm\_term=0\_54d4851be4-d04dd0b56f-108352289

## **POETRY**

[https://www.poetryfoundation.org/poetrymagazine/poems/15](https://www.poetryfoundation.org/poetrymagazine/poems/155482/and-i-wonder-where-you-are) 5482/and-i-wonder-where-you-are

<https://www.poem-generator.org.uk/>

[https://www.poemofquotes.com/tools/poetry](https://www.poemofquotes.com/tools/poetry-generator/original-poem-generator.php)generator/original-poem-generator.php

<http://www.languageisavirus.com/visual-poetry/mosaic.php>

<https://www.writerswrite.com/poetry/poem-generators/>

<https://www.namegeneratorfun.com/poetry>

<http://www.rhymezone.com/>

<http://www.acrosticpoem.org/>

## **Comics**

### Pixton link

<https://login.pixton.com/z3b72> Pixton accounts

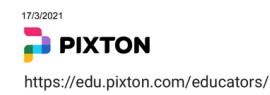

Only students you want in this group should have access to this link.

### https://login.pixton.com/z3b72

**Pixton** 

#### Be security smart! Only share a student's username with that student.

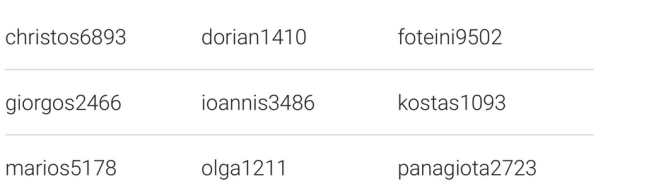

#### **[B3a-Pixton-accounts](https://padlet-uploads.storage.googleapis.com/316676934/3c4b9d37801410ab2cdf3c038223c889/B3a_Pixton_accounts.pdf)** PDF document

PADLET DRIVE

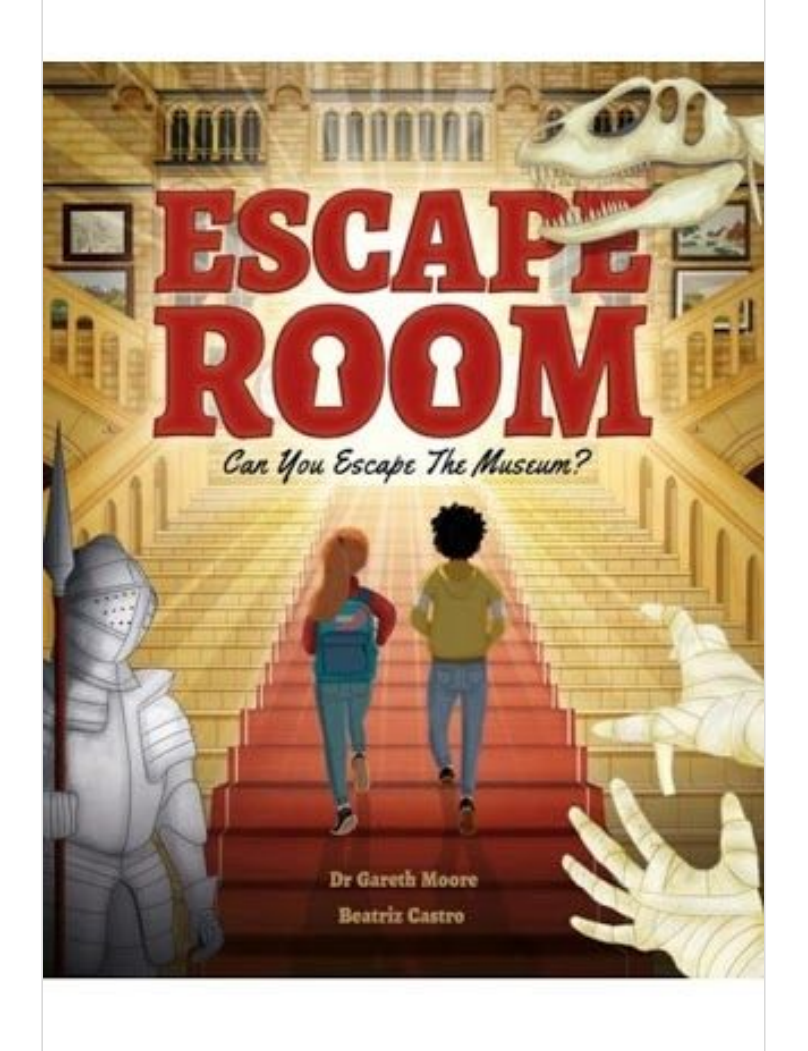

\*\*\*\*\*\*